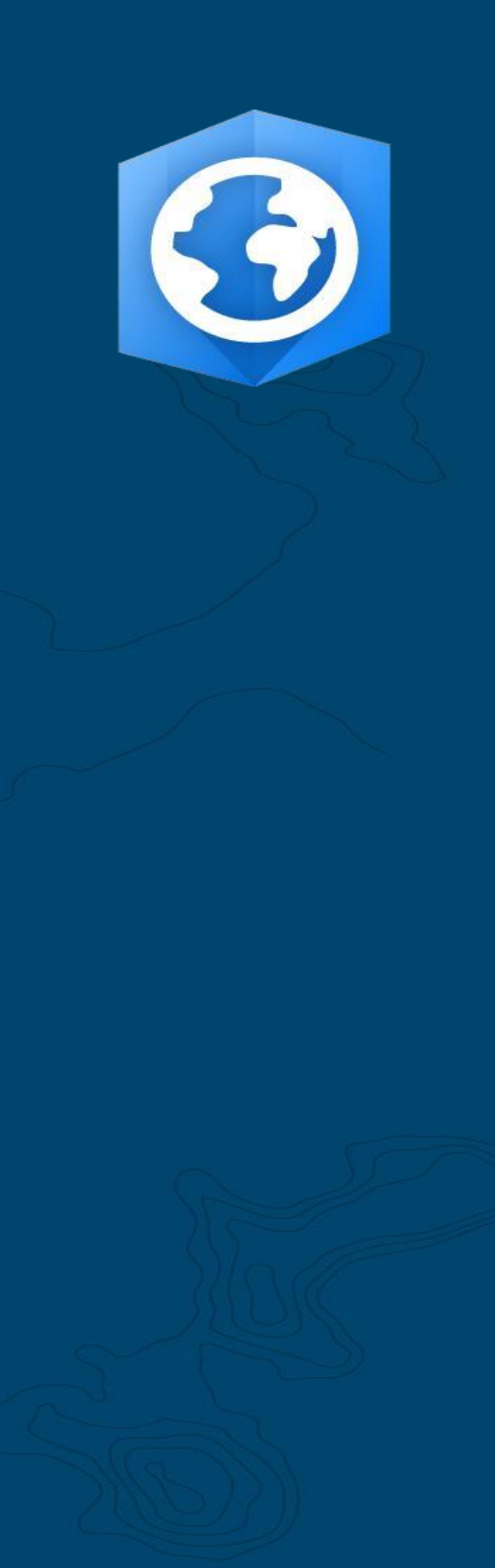

Data publikacji: czerwiec 2021 r.

Zaktualizowano: styczeń 2023 r.

# Podręcznik migracji do aplikacji ArcGIS Pro

Niezbędne zadania dotyczące migracji instytucji z aplikacji ArcMap do aplikacji ArcGIS Pro.

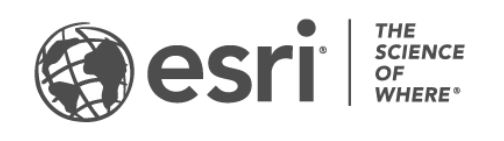

### Lista zadań

#### ZADANIE ZAKOŃCZONO

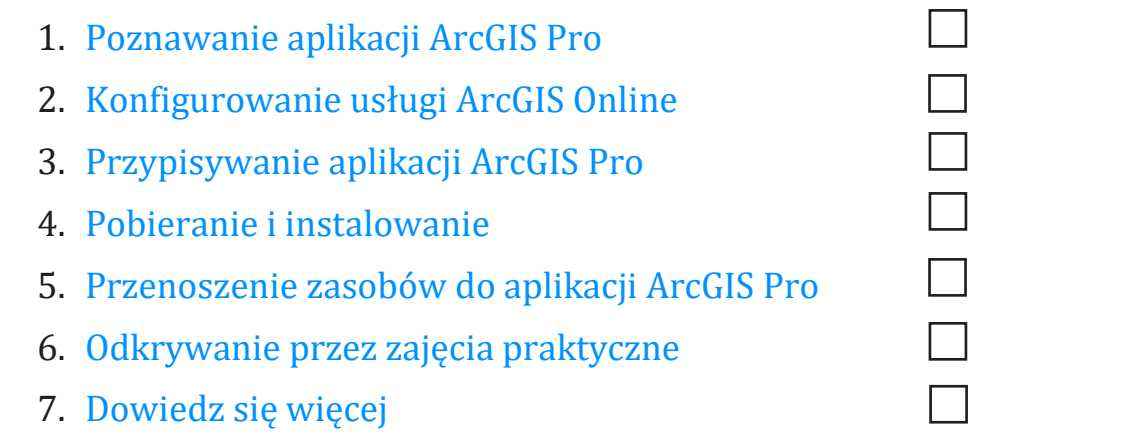

### <span id="page-2-0"></span>1. Poznawanie aplikacji ArcGIS Pro

Cieszymy się, że chcesz zmigrować instytucję do aplikacji ArcGIS Pro — opracowanego przez firmę Esri komputerowego systemu GIS nowej generacji. Po latach ustalonych procedur wykonywania zadań, danych i umiejętności zbudowanych wokół konkretnego oprogramowania migracja może wydawać się zniechęcająca. Celem podręcznika jest ułatwienie zarządzania tym procesem. Korzyści płynące z użytkowania aplikacji ArcGIS Pro sprawiają, że warto poświęcić mu trochę czasu.

### Kluczowe cechy aplikacji ArcGIS Pro

Pierwotnie wydana w 2015 r. aplikacja ArcGIS Pro jest komputerowym komponentem zintegrowanego systemu ArcGIS firmy Esri. Nie jest to aktualizacja aplikacji ArcMap, ale nowa aplikacja zaprojektowana tak, aby oferować te same funkcje przy jednoczesnym wykorzystaniu najnowocześniejszych technologii. Aplikacja ArcGIS Pro charakteryzuje się większą mocą obliczeniową, intuicyjnym, przystępnym wyglądem, zaawansowanymi możliwościami udostępniania i wieloma innymi funkcjami.

Niektóre z korzyści wynikających z migracji do aplikacji ArcGIS Pro:

- **Nowoczesna, szybka aplikacja:** ArcGIS Pro jest 64-bitową aplikacją wielowątkową. Jej wydajne przetwarzanie i unowocześniony mechanizm wyświetlania pozwalają na szybszą analizę i renderowanie.
- **Intuicyjna przestrzeń robocza:** paski narzędzi zostały zastąpione dostosowywaną wstążką, która aktualizuje się kontekstowo w zależności od tego, co robisz w aplikacji. Zamiast przekopywać się przez paski narzędzi i okna dialogowe, potrzebne narzędzia pojawiają się wtedy, kiedy są potrzebne.
- **Możliwy do dostosowania interfejs użytkownika:** dokowalne widoki i panele tworzą przestrzeń roboczą aplikacji ArcGIS Pro. Oznacza to, że można łatwo przełączać się między pracą z symbolizacją lub narzędziami geoprzetwarzania, a nawigacją po mapach, tabelach i kompozycjach.
- **Architektura oparta na projektach:** jednostką roboczą w aplikacji ArcGIS Pro jest [projekt](https://links.esri.com/projects-in-arcgis-pro). Pojedynczy projekt może zawierać wiele map, scen 3D i kompozycji. Projekty można kilkoma kliknięciami spakować do wygodnego formatu, który można udostępnić w chmurze lub jako plik. Alternatywnie, można otworzyć

aplikację ArcGIS Pro bez projektu, aby wykonać zadania związane z zarządzaniem danymi.

- **Łatwe udostępnianie:** aplikacja ArcGIS Pro jest ściśle zintegrowana z systemem ArcGIS. Zasoby, takie jak projekty, mapy i warstwy, mogą być bezproblemowo udostępniane w usłudze ArcGIS Online i oprogramowaniu ArcGIS Enterprise. [ArcGIS Living Atlas of the World](https://livingatlas.arcgis.com/en/) [to nadzorowane przez firmę Esri źródło danych](https://livingatlas.arcgis.com/en/)  i map bazowych zaw[ierające miliony zestawów danych innych podmiotów, które](https://livingatlas.arcgis.com/en/)  [są dostępne w usłudze ArcGIS Online.](https://livingatlas.arcgis.com/en/) Dzięki aplikacji ArcGIS Pro z łatwością uzyskasz dostęp do zasobów internetowych swojej instytucji oraz danych z atlasu Living Atlas i wykorzystasz je w swojej pracy.
- **Kompatybilność z aplikacją ArcMap:** mapy, kompozycje, symbolizacja i modele utworzone w dowolnej wersji aplikacji ArcMap mogą być [przenoszone](https://pro.arcgis.com/en/pro-app/latest/get-started/migrate-content-to-arcgis-pro.htm)  [do aplikacji ArcGIS Pro](https://pro.arcgis.com/en/pro-app/latest/get-started/migrate-content-to-arcgis-pro.htm), często bez konieczności wprowadzania jakichkolwiek zmian. Skrypty w języku Python można łatwo zaktualizować do pracy w aplikacji ArcGIS Pro. Gdy Twoje projekty znajdą się już w aplikacji ArcGIS Pro, znajdziesz w niej wszystkie te same funkcje (z bardzo nielicznymi wyjątkami) oraz nowe aktualizacje niedostępne w aplikacji ArcMap. Projektów aplikacji ArcGIS Pro nie można przywrócić do aplikacji ArcMap, ale można nadal uruchamiać zarówno aplikację ArcGIS Pro, jak i aplikację ArcMap na tym samym komputerze i korzystać z tych samych źródeł danych.

#### <span id="page-3-0"></span>Rozwiązanie dla rzeczywistych problemów

Od artystycznego tworzenia map, przez analizę opartą na danych, po modele 3D aplikacja ArcGIS Pro ma szeroki zakres możliwości, które mogą być wykorzystywane w wielu różnych branżach. Skoro znasz aplikację ArcMap, prawdopodobnie już wiesz, co Twoja instytucja planuje robić za pomocą aplikacji ArcGIS Pro, ale poniższe scenariusze pokazują, jak można wykorzystać aplikację ArcGIS Pro, aby podejść do różnych problemów w nowy sposób.

Każdemu scenariuszowi towarzyszą zajęcia praktyczne, do których Ty lub Twoi współpracownicy możecie powrócić po wykonaniu innych zadań zawartych w tym podręczniku. Nawet dla doświadczonych użytkowników systemu GIS nowe oprogramowanie może być trudne do opanowania. Praktyczne ćwiczenia to pouczający, zabawny i skuteczny sposób na zapoznanie się z wyglądem i możliwościami aplikacji ArcGIS Pro.

- **Kartografia:** w aplikacji ArcGIS Pro możesz tworzyć piękne mapy i wizualizacje, aby wywołać poczucie miejsca, jednocześnie przekazując dane w atrakcyjny sposób. Można na przykład wizualizować trendy środowiskowe, takie jak [kurczenie się arktycznej pokr](https://learn.arcgis.com/en/projects/cartographic-creations-in-arcgis-pro/)ywy lodowej, ale możliwości są niemal nieograniczone. Aplikacja ArcGIS Pro została wykorzystana do utworzenia większości pozycji w galerii [Maps We Love](https://www.esri.com/en-us/maps-we-love/gallery), obsługiwanego przez firmę Esri zbioru przykładowych map.
- **Analiza przestrzenna:** w różnorodnych branżach, od handlu detalicznego, przez zasoby naturalne, po bezpieczeństwo narodowe, aplikacja ArcGIS Pro pomaga profesjonalistom wykorzystywać dane do rozwiązywania złożonych problemów przestrzennych. Zobacz, jak naukowcy zajmujący się ochroną przyrody mogą wykorzystać uczenie maszynowe do [przewidywania](https://learn.arcgis.com/en/projects/predict-seagrass-habitats-with-machine-learning/)  [występowania siedlisk trawy morskiej](https://learn.arcgis.com/en/projects/predict-seagrass-habitats-with-machine-learning/).
- **3D GIS:** możesz analizować dane zarówno w 2D, jak i w 3D w ramach tego samego projektu ArcGIS Pro. Zaawansowane modele 3D zapewniają wizualizacje niezbędne do podejmowania ważnych decyzji. Przedstawiono je w tym kursie [planowania budowy.](https://learn.arcgis.com/en/projects/visualize-construction-planning-in-3d/)

**Uwaga:** aplikacja ArcGIS Pro ma nieco inne wymagania systemowe niż aplikacja ArcMap. Przed przystąpieniem do wykonywania dalszych czynności należy się upewnić, że są one spełnione[. Tutaj są dostępne szczegóły](https://pro.arcgis.com/en/pro-app/latest/get-started/arcgis-pro-system-requirements.htm).

## 2. Konfigurowanie usługi ArcGIS Online

<span id="page-5-0"></span>Jeśli masz aktualną licencję aplikacji ArcGIS Desktop, masz już licencję aplikacji ArcGIS Pro oraz subskrypcję usługi ArcGIS Online. Usługa ArcGIS Online będzie stanowiła portal łączący Ciebie i członków Twojego zespołu. Portal umożliwi członkom zespołu udostępnianie danych i korzystanie z licencji aplikacji ArcGIS Pro na wielu komputerach. Jak dowiesz się w następnej sekcji, jest to również miejsce, w którym zarządza się licencjami. Wymaga to nieco więcej konfiguracji niż tylko pobranie plików licencyjnych, jak to miało miejsce w przypadku aplikacji ArcMap, ale to połączenie z portalem pozwala aplikacji ArcGIS Pro korzystać z kooperacji opartej na chmurze, która stała się normą w miejscu pracy.

**Uwaga:** jeśli masz wdrożone oprogramowanie ArcGIS Enterprise, pomiń tę sekcję. Więcej informacji zawiera [Podręcznik licencjonowania oprogramowania ArcGIS](https://pro.arcgis.com/en/pro-app/latest/get-started/overview-of-named-user-licensing-in-arcgis-enterprise.htm)  [Enterprise.](https://pro.arcgis.com/en/pro-app/latest/get-started/overview-of-named-user-licensing-in-arcgis-enterprise.htm)

Szczegółowe informacje na temat konfigurowania usługi ArcGIS Online można znaleźć w [Podręczniku implementacji](https://assets.esri.com/content/dam/esrisites/media/pdf/implementation-guides/implement-arcgis-online.pdf) usługi [ArcGIS Online.](https://assets.esri.com/content/dam/esrisites/media/pdf/implementation-guides/implement-arcgis-online.pdf) Nie musisz czytać całego podręcznika wystarczy, że wykonasz kroki opisane w sekcjach *Aktywowanie subskrypcji* (strona 4) i *Dodawanie członków* (strona 8). Usługa ArcGIS Online będzie potrzebna głównie do zarządzanie licencjami na aplikację ArcGIS Pro.

#### Wskazówki

- **Korzystanie z istniejących kont Esri:** jeśli członkowie Twojego zespołu założyli w przeszłości konta Esri służące do innych celów, podczas dodawania ich do instytucji zaznacz opcję zaproszenia ich przy użyciu wybranego przez nich konta. Dzięki temu nie będą oni musieli łączyć dwóch kont. Pytania dotyczące łączenia kont można kierować do [zespołu obsługi klienta firmy Esri](https://www.esri.com/en-us/contact#c=us&t=3)[.](https://www.esri.com/en-us/contact#c=us&t=3)
- **Włączanie dostępu do zasobów firmy Esri:** to ustawienie musi być włączone, jeśli chcesz, aby członkowie mieli dostęp do witryn, takich jak Esri Training, Esri Support, Esri Community i My Esri. [Dowiedz się, w jaki sposób.](http://pro.arcgis.com/en/pro-app/get-started/assign-named-user-licenses-in-arcgis-online.htm#ESRI_SECTION1_7CA3347D3D344937B42E3CBAAC00A148)

### <span id="page-6-0"></span>3. Przypisywanie aplikacji ArcGIS Pro

W przypadku wszystkich aplikacji ArcGIS Desktop z wyjątkiem aplikacji ArcGIS Pro, typem licencji jest licencja pojedyncza lub sieciowa. Prawdopodobnie masz nawyk korzystania z aplikacji ArcGIS License Manager, aby dostarczać pliki licencyjne na poszczególne komputery. Jak jednak wspomniano wcześniej, w aplikacji ArcGIS Pro domyślnie stosowane są licencje nazwanych użytkowników, które są powiązane z kontami użytkowników.

Dla każdej licencji na aplikację ArcGIS Desktop posiadanej przez Twoją instytucję, masz również typ użytkownika Creator w usłudze ArcGIS Online oraz licencję na aplikacje dodatkowe ArcGIS Pro. Twoje licencje na aplikacje dodatkowe ArcGIS Pro są na tym samym poziomie — Basic, Standard lub Advanced — co Twoje licencje aplikacji ArcMap.

Aby dać komuś dostęp do aplikacji ArcGIS Pro, przypisujesz [typ użytkownika](http://pro.arcgis.com/en/pro-app/get-started/assign-named-user-licenses-in-arcgis-online.htm#ESRI_SECTION1_6235D71AFFC1422EA4D9B91E1CF7638E) i [licencję](http://pro.arcgis.com/en/pro-app/get-started/assign-named-user-licenses-in-arcgis-online.htm#ESRI_SECTION1_FDCDCB40AE6949B8AE03C3D7F1E4D1B0) [na](http://pro.arcgis.com/en/pro-app/get-started/assign-named-user-licenses-in-arcgis-online.htm#ESRI_SECTION1_FDCDCB40AE6949B8AE03C3D7F1E4D1B0)  [aplikację dodatkową](http://pro.arcgis.com/en/pro-app/get-started/assign-named-user-licenses-in-arcgis-online.htm#ESRI_SECTION1_FDCDCB40AE6949B8AE03C3D7F1E4D1B0) w usłudze ArcGIS Online. Możesz ponownie przypisać je innym osobom, jeśli zmienią się członkowie Twojego zespołu. Osoby te mogą z kolei się zalogować i korzystać z aplikacji ArcGIS Pro na każdym komputerze, na którym jest ona zainstalowana. Pozwala to na większą elastyczność w miejscu pracy.

Jeśli korzystasz z oprogramowania ArcGIS Enterprise, [dowiedz się, jak skonfigurować](https://enterprise.arcgis.com/en/portal/latest/administer/windows/configure-arcgis-pro-licenses.htm)  [licencje na aplikację ArcGIS Pro w](https://enterprise.arcgis.com/en/portal/latest/administer/windows/configure-arcgis-pro-licenses.htm) oprogramowaniu Portal fo[r ArcGIS.](https://enterprise.arcgis.com/en/portal/latest/administer/windows/configure-arcgis-pro-licenses.htm)

#### Alternatywne opcje licencjonowania

Chociaż licencjonowanie poprzez usługę ArcGIS Online jest używane domyślnie, nie jest ono wymagane dla użytkowników aplikacji ArcGIS Desktop. Można zachować konfigurację licencjonowania używaną na potrzeby aplikacji ArcMap, przekształcając jedną lub większą liczbę aplikacji dodatkowych ArcGIS Pro na [licencję pojedynczą](http://pro.arcgis.com/en/pro-app/get-started/convert-named-user-licenses-to-single-use.htm) lub [licencję sieciową](http://pro.arcgis.com/en/pro-app/get-started/convert-named-user-licenses-to-concurrent-use.htm). Członkowie instytucji mogą nadal logować się do usługi ArcGIS Online, aby udostępniać mapy i uzyskiwać dostęp do zasobów internetowych, ale ich poświadczenia nie są powiązane z licencją. Zamiast tego, licencja musi być autoryzowana osobno dla każdego komputera, tak jak w przypadku aplikacji ArcMap.

### <span id="page-7-0"></span>4. Pobieranie i instalowanie

Teraz, gdy aplikacja ArcGIS Pro jest przypisana do członków zespołu, główna osoba kontaktowa w sprawie serwisu w Twojej instytucji może pobrać i zainstalować aplikację ArcGIS Pro. Jest to osoba, która komunikuje się z działem obsługi klienta Esri i utrzymuje oprogramowanie w stanie aktywnym. Jeśli nie ma pewności, kto jest główną osobą kontaktową w sprawie serwisu, lub chcesz wyznaczyć nową osobę kontaktową, skontaktuj się z [działem obsługi klienta](https://www.esri.com/en-us/contact#c=us&t=3)[.](https://www.esri.com/en-us/contact#c=us&t=3) Jeśli nie masz przypisanej tej roli, przekaż tę sekcję osobie, która ją ma.

Dowiedz się, jak [pobrać](https://pro.arcgis.com/en/pro-app/latest/get-started/download-arcgis-pro.htm) i [zainstalować](https://pro.arcgis.com/en/pro-app/latest/get-started/install-and-sign-in-to-arcgis-pro.htm) aplikację ArcGIS Pro.

#### Wskazówki

- **Łączenie z instytucją**: przed pobraniem aplikacji ArcGIS Pro musisz połączyć swoją nową instytucję ArcGIS Online z My Esri. W tym celu zaloguj się do witryny My Esri, kliknij kartę Moje instytucje i postępuj zgodnie z wyświetlanymi informacjami, aby zażądać uprawnień.
- **W razie potrzeby autoryzuj:** jeśli typy użytkowników zostały już przypisane za pomocą usługi ArcGIS Online, członkowie instytucji muszą się po prostu zalogować przy uruchamianiu aplikacji ArcGIS Pro. Jeśli przekształcono licencje do licencji pojedynczych lub sieciowych, powinna pojawić się wiadomość e-mail z numerami autoryzacji i dalszymi instrukcjami. Informacje te można również znaleźć w obszarze licencjonowania na karcie Moje instytucje w witrynie My Esri. Dowiedz się więcej o autoryzowaniu [licencji pojedynczych](http://pro.arcgis.com/en/pro-app/get-started/authorize-and-start-arcgis-pro-with-a-single-use-license.htm) [i](http://pro.arcgis.com/en/pro-app/get-started/authorize-and-start-arcgis-pro-with-a-single-use-license.htm) [sieciowych.](http://pro.arcgis.com/en/pro-app/get-started/authorize-arcgis-pro-with-concurrent-use-licenses.htm)

#### Umożliwienie członkom pobierania ich własnego oprogramowania

Ze względu na bezpieczeństwo i zarządzanie, członkowie instytucji nie mogą domyślnie pobierać aplikacji ArcGIS Pro. Jako administrator możesz nadzorować proces pobierania. Inną możliwością jest zezwo[lenie poszczególnym członkom na pobieranie własnego](https://doc.arcgis.com/en/arcgis-online/administer/configure-security.htm#ESRI_SECTION1_323F5BC306A542258085A4910D261463)  [oprogramowania.](https://doc.arcgis.com/en/arcgis-online/administer/configure-security.htm#ESRI_SECTION1_323F5BC306A542258085A4910D261463) 

### <span id="page-8-0"></span>5. Przenoszenie zasobów do aplikacji ArcGIS Pro

Proces przenoszenia zasobów z aplikacji ArcGIS Desktop do aplikacji ArcGIS Pro jest bardzo prosty. Można również zaimportować swoje ulubione style i skrypty w języku Python. W zależności od struktury instytucji następujące procedury wykonywania zadań mogą być przydatne dla Ciebie, ale możesz je też przekazać członkom zespołu.

#### Importowanie dokumentu ArcMap do aplikacji ArcGIS Pro

Mapy (.mxd), sceny (.sxd) i globy (.3DD) można importować do projektów ArcGIS Pro (.aprx). W zależności od planowanej procedury wykonywania zadań, może się okazać, że wygodniej będzie zaimportować kilka z tych dokumentów do jednego projektu.

Rozpocznij od dowolnego projektu ArcGIS Pro i użyj przycisku Importuj mapę na wstążce, aby przejść do żądanego pliku. Gdy mapa się otworzy, powinna wyglądać tak samo jak w aplikacji ArcMap. Możesz sprawdzić swoje Powiadomienia, aby przeczytać wiadomości o imporcie[. Przeczytaj](https://pro.arcgis.com/en/pro-app/get-started/migrate-to-arcgis-pro.htm#ESRI_SECTION1_DA59157149CD49D5A8B92100736B6B99) [szczegółowe instrukcje](https://pro.arcgis.com/en/pro-app/get-started/migrate-to-arcgis-pro.htm#ESRI_SECTION1_DA59157149CD49D5A8B92100736B6B99)[.](https://pro.arcgis.com/en/pro-app/get-started/migrate-to-arcgis-pro.htm#ESRI_SECTION1_DA59157149CD49D5A8B92100736B6B99)

#### Importowanie stylów do aplikacji ArcGIS Pro

Style aplikacji ArcMap (.style) należy przekształcić w style aplikacji ArcGIS Pro (.stylx). Można to zrobić na dwa sposoby. Wiele stylów zostało już przekształconych dla aplikacji ArcGIS Pro i jest dostępnych za pośrednictwem usługi ArcGIS Online. [Dowiedz się, jak](https://pro.arcgis.com/en/pro-app/help/projects/connect-to-a-style.htm#ESRI_SECTION2_8F616622F0174618BA8EC5D328E3CDC0)  [wyszukiwać i dodawać style.](https://pro.arcgis.com/en/pro-app/help/projects/connect-to-a-style.htm#ESRI_SECTION2_8F616622F0174618BA8EC5D328E3CDC0) Alternatywnie można zaimportować styl zapisany lokalnie. [Dowiedz się, jak importować](https://pro.arcgis.com/en/pro-app/help/projects/connect-to-a-style.htm#ESRI_SECTION1_6994EE9B9B85470BAAD371A046DE3B42) styl[e.](https://pro.arcgis.com/en/pro-app/help/projects/connect-to-a-style.htm#ESRI_SECTION1_6994EE9B9B85470BAAD371A046DE3B42)

### Modyfikowanie skryptów w języku Python dla aplikacji ArcGIS Pro

Aplikacja ArcGIS Pro używa języka Python 3, podczas gdy aplikacja ArcMap używa języka Python 2. Dlatego skrypty i niestandardowe narzędzia geoprzetwarzania napisane dla aplikacji ArcMap mogą wymagać modyfikacji, aby działały w aplikacji ArcGIS Pro. Narzędzie do geoprzetwarzania Narzędzia analizy dla aplikacji Pro może wskazać obszary kodu, w których należy wprowadzić zmiany, a narzędzie Python 2to3 może zautomatyzować znaczną część procesu. [Dowiedz się więcej o migracji związanej z](https://pro.arcgis.com/en/pro-app/latest/arcpy/get-started/python-migration-for-arcgis-pro.htm)  [językiem Python](https://pro.arcgis.com/en/pro-app/latest/arcpy/get-started/python-migration-for-arcgis-pro.htm).

### 6. Odkrywanie przez zajęcia praktyczne

<span id="page-9-0"></span>W aplikacji ArcGIS Pro masz dostęp do najnowszych osiągnięć w dziedzinie systemu GIS, a jednocześnie możesz zrobić praktycznie wszystko to, co można było dawniej robić w aplikacji ArcMap. Musisz jednak poświęcić trochę czasu na pracę z tym oprogramowaniem, aby przyzwyczaić się do nowego środowiska. Intuicyjny projekt aplikacji ArcGIS Pro znacznie ułatwia naukę obsługi oprogramowania. Jeśli nie wiesz, od czego zacząć, skorzystaj z bogatej biblioteki lekcji i dokumentacji, która została udostępniona, by wspierać Cię i prowadzić przez ten proces.

### Rozpoczęcie korzystania z aplikacji ArcGIS Pro

Aby uzyskać gruntowne wprowadzenie do aplikacji ArcGIS Pro, rozważ obejrzenie tego [seminarium dla użytkowników aplikacji ArcMap](https://www.esri.com/training/catalog/6010a37d03ffb92c80d3d2d1/migrating-to-arcgis-pro-from-arcmap/) lub ukończenie tego [prowadzonego przez](https://www.esri.com/training/catalog/59161f89dfcdee7bac39d5b3/migrating-from-arcmap-to-arcgis-pro/)  [instruktora kursu](https://www.esri.com/training/catalog/59161f89dfcdee7bac39d5b3/migrating-from-arcmap-to-arcgis-pro/). Następnie możesz przejrzeć [analizy przypadków](#page-3-0) znajdujące się na początku tego podręcznika i zapoznać się z towarzyszącymi im kursami.

10

### <span id="page-10-0"></span>7. Dowiedz się więcej

Migracja do aplikacji ArcGIS Pro będzie procesem uczenia się dla Ciebie i Twojego zespołu. Zasoby podane w tej sekcji pomogą Ci w rozwiązywaniu problemów, udzielaniu odpowiedzi na pytania i wyszukiwaniu dalszych zasobów szkoleniowych.

- Bardziej szczegółowe wskazówki dotyczące przejścia do aplikacji ArcGIS Pro znajdują się w książce *[Switching to ArcGIS Pro from ArcMap \(Przejście z aplikacji](https://www.esri.com/en-us/esri-press/browse/switching-to-arcgis-pro-from-arcmap-second-edition)  [ArcMap do aplikacji ArcGIS Pro\)](https://www.esri.com/en-us/esri-press/browse/switching-to-arcgis-pro-from-arcmap-second-edition)* autorstwa Maribeth H. Price.
- Aby zdobyć więcej praktycznego doświadczenia, zapoznaj się z dziesiątkami bezpłatnych kursów na stronie [Learn ArcGIS](https://learn.arcgis.com/en/gallery/#?p=arcgispro). Różnorodne zasoby edukacyjne można również znaleźć na stronie [Esri Academy.](http://www.esri.com/training/Bookmark/F36YP8KD8)
- Dołącz do społeczności użytkowników aplikacji ArcGIS Pro w witrynie [Esri](https://community.esri.com/t5/arcgis-pro/ct-p/arcgis-pro)  [Community](https://community.esri.com/t5/arcgis-pro/ct-p/arcgis-pro)[.](https://community.esri.com/community/gis/applications/arcgis-pro) Tutaj możesz dołączyć do dyskusji i przeczytać artykuły blogowe od grupy różnych użytkowników aplikacji ArcGIS Pro i personelu Esri. Aby uzyskać jeszcze więcej informacji bezpośrednio od zespołów Esri, śledź [Blog ArcGIS.](https://www.esri.com/arcgis-blog/arcgis-pro/)
- Przejrzyj stronę [Zasoby aplikacji ArcGIS Pro](https://www.esri.com/en-us/arcgis/products/arcgis-pro/resources) [.](https://www.esri.com/en-us/arcgis/products/arcgis-pro/resources) To Twoje centrum wszystkich spraw związanych z aplikacją ArcGIS Pro. Zawiera ono wiadomości, materiały szkoleniowe, filmy, dokumentację i wiele więcej.

#### Rozwiązywanie problemów i wsparcie

Szukasz pomocy dotyczącej aplikacji ArcGIS Pro? Przejrzyj tę listę.

- [System pomocy](https://pro.arcgis.com/en/pro-app/latest/get-started/get-started.htm) do aplikacji ArcGIS Pro można przeszukiwać według słów kluczowych. Zawiera ona dokumentację dotyczącą wszystkiego: od konfiguracji programu po poszczególne narzędzia.
- [Skontaktuj się ze Społecznością Esri](https://community.esri.com/community/gis/applications/arcgis-pro) [i](https://community.esri.com/community/gis/applications/arcgis-pro) uzyskaj konkretne odpowiedzi od innych użytkowników i członków zespołów Esri zajmujących się aplikacją ArcGIS Pro.
- Jeśli po skorzystaniu z tych opcji nadal potrzebujesz pomocy, skontaktuj się z [pomocą techniczną Esri](https://www.esri.com/en-us/contact#c=us&t=5) w sprawach technicznych lub z [działem obsługi klienta](https://www.esri.com/en-us/contact#c=us&t=3)  [Esri](https://www.esri.com/en-us/contact#c=us&t=3) w sprawach dotyczących licencjonowania.

Wyświetl sekcję [Często zadawane pytania](https://pro.arcgis.com/en/pro-app/latest/get-started/arcmap-frequently-asked-questions.htm) w systemie pomocy aplikacji ArcGIS Pro.